# **Quick Guide CDS201 | HTS201 | TES201 Room Sensors with RS485 Interface**

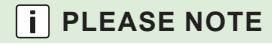

Find these documents and further product information on the product sites at [www.epluse.com/cds201](https://www.epluse.com/cds201) [www.epluse.com/hts201](https://www.epluse.com/hts201) [www.epluse.com/tes201](https://www.epluse.com/tes201).

# **Electrical Connection**

### **WARNING**

Incorrect installation, wiring or power supply may cause overheating and therefore personal injuries or damage to property. For correct cabling of the device, always observe the presented wiring diagram for the product version used. The manufacturer cannot be held responsible for personal injuries or damage to property as a result of incorrect handling, installation, wiring, power supply and maintenance of the device.

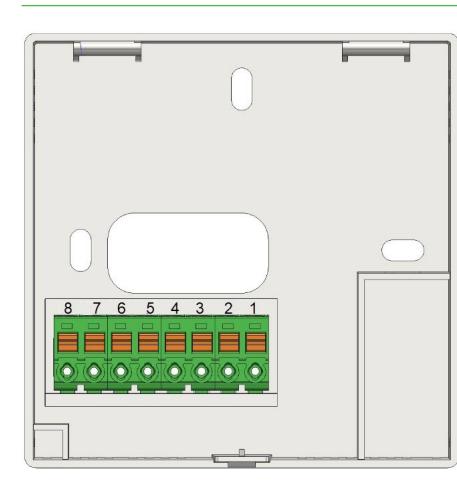

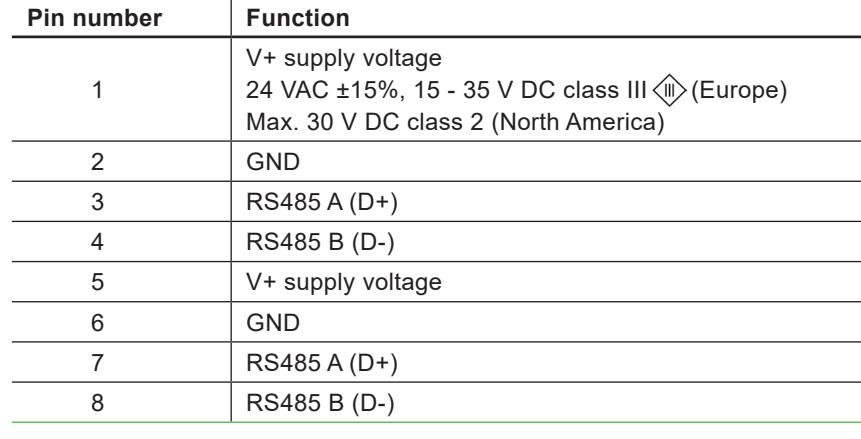

**Address Setting**

#### **DIP switch**

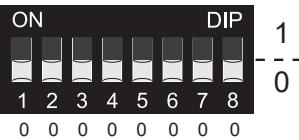

**DIP switch**

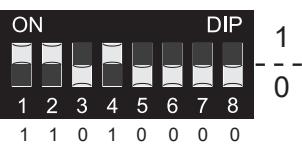

Address setting via PCS10 Product Configuration Software:

All DIP switches at position  $0 \rightarrow$  address has to be set via configuration software

(factory setting: 45).

Example: Address is set via configuration software.

Modbus address setting via DIP switch:

Setting the DIP switch to any other address than 0 overwrites the address selected via configuration software.

Example: Address set to 11 (=00001011 binary).

## **BACnet Setup**

BACnet PICS are available for download at the according product website.

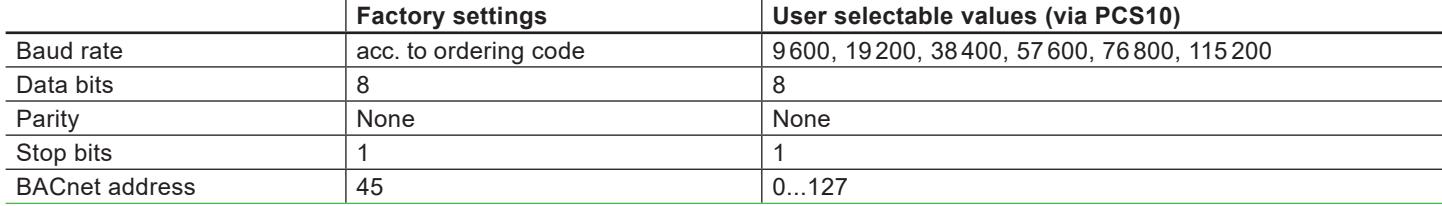

The PICS (Product Implementation Conformance Statement) is available for download at the according product website. The recommended settings for multiple devices in a BACnet MS/TP network are 38400, 8, none, 1.

The communication parameters can be set via:

- **PCS10 Product Configuration Software and the the appropriate configuration cable HA011018.**
- The PCS10 can be downloaded free of charge from [www.epluse.com/pcs10](https://www.epluse.com/pcs10).
- BACnet protocol, see the PICS.

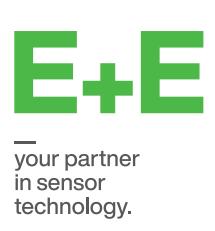

#### **Modbus Setup**

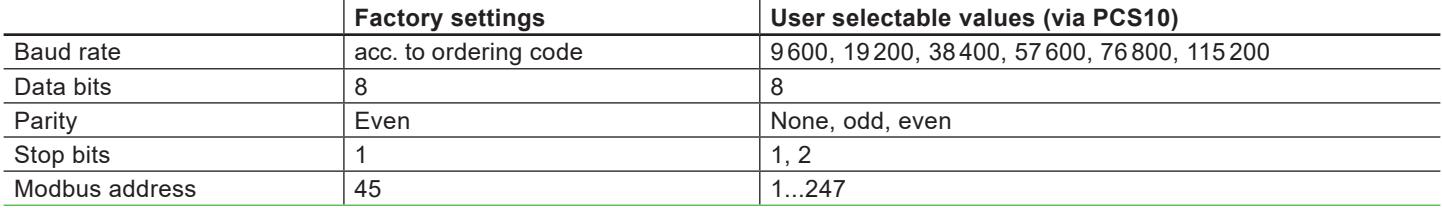

#### **Modbus Protocol**

The recommended settings for multiple devices in a Modbus RTU network are 9600, 8, Even, 1. The room sensor represents 1 unit load in a Modbus network.

Device address, baud rate, parity and stop bits can be set via:

- PCS10 Product Configuration Software and the the appropriate configuration cable HA011018. The PCS10 can be downloaded free of charge from [www.epluse.com/pcs10](https://www.epluse.com/pcs10).
- Modbus protocol in the register 1 (0x00) and 2 (0x01).

See Application Note Modbus AN0103 (available at the according product website).

The serial number in ASCII format is located in read-only register 1 - 8 (16 bits per register). The firmware version is located in register 9 (bit 15...8 = major release; bit 7...0 = minor release). The sensor name is located in registers 10 - 17 (16 bits per register).

#### **Communication settings (INT16)**

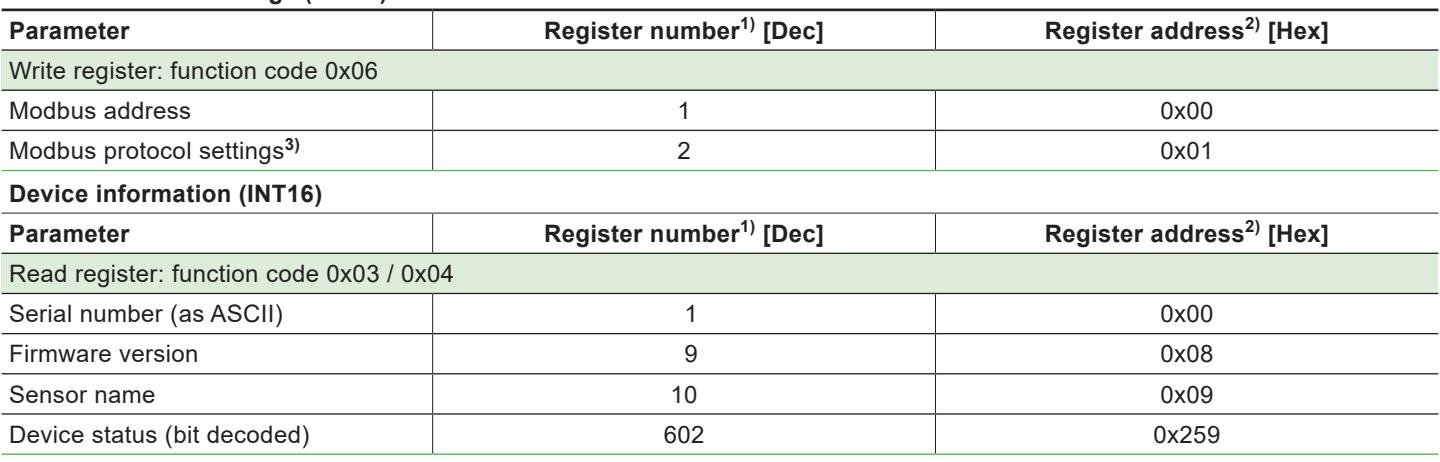

1) Register number starts from 1. 2) Protocol address starts from 0.

3) For Modbus protocol settings see Application Note Modbus AN0103 (available at the according product website).

#### **Modbus Register Map**

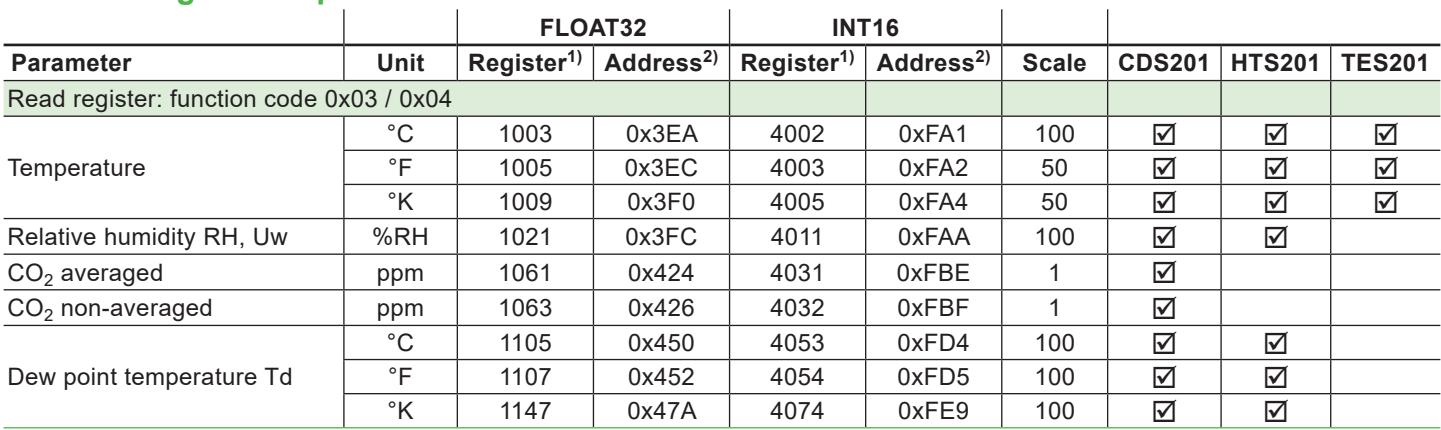

1) Register number starts from 1 and is expressed as decimal number.

2) Protocol address starts from 0 and is expressed as hexadecimal number.

It is possible to map measured value/status registers arbitrarily in a block with up to 20 registers provided for this purpose (registers 3001...3020). Please find detailed information in the manual at the according product website.

#### **E+E Elektronik Ges.m.b.H.**

Langwiesen 7 4209 Engerwitzdorf | Austria T +43 7235 605-0 F +43 7235 605-8 info@epluse.com www.epluse.com

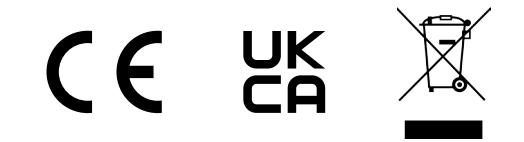